# **3D CAD and Design for Printing**

J.R. Leeman and C. Marone

**Techniques of Geoscientific Experimentation** 

**September 27, 2016** 

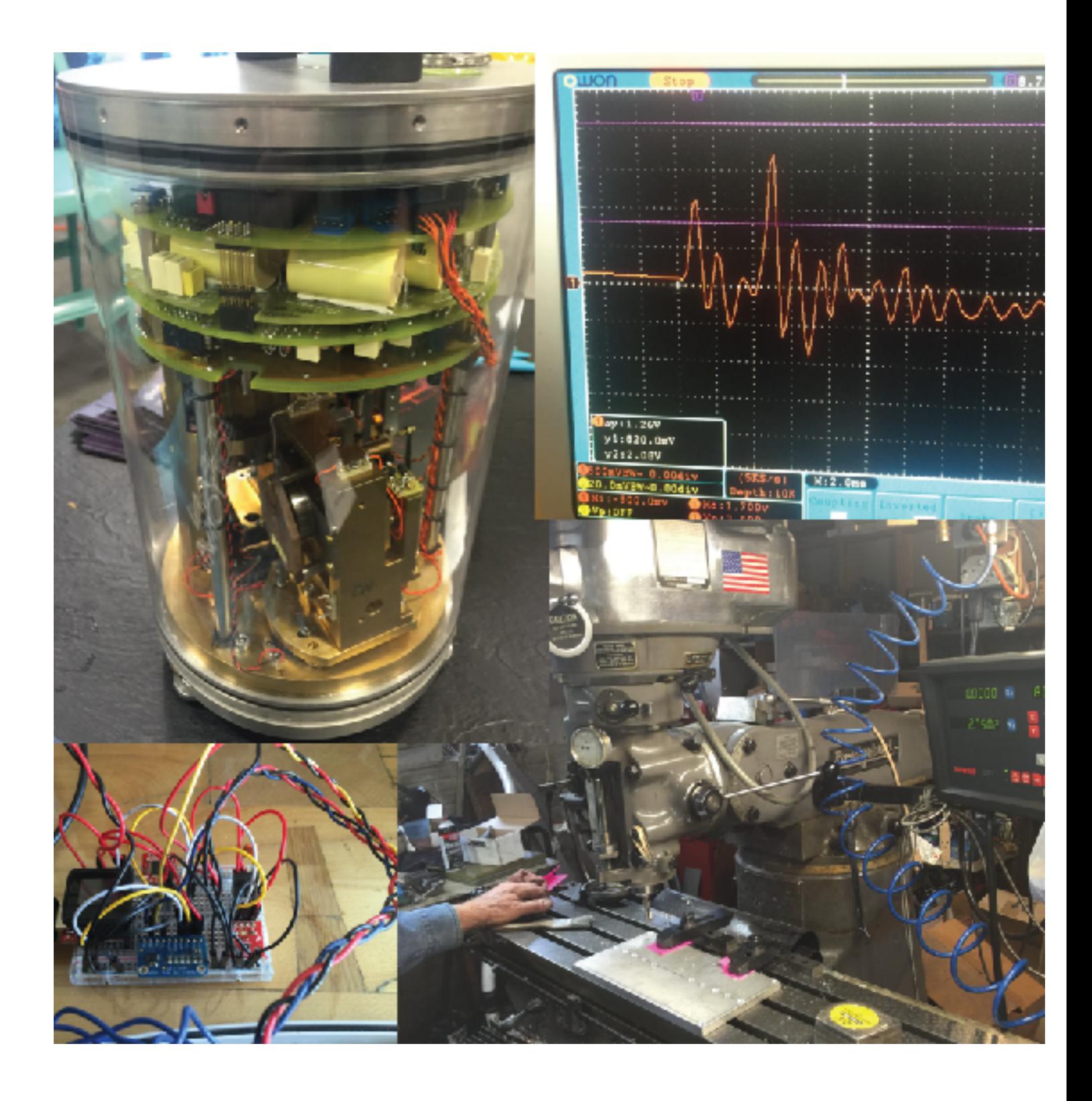

## Today we'll go over how to use OnShape as well as how to effectively design parts for 3D printing

 $cr$   $\parallel$  SIGN IN CREATE ACCOUNT.

### **Onshape**

 $CAD$ LEARN. CUSTOMERS PARTNERS COMMUNITY **ABOUT** HLCG.

LAST NAME

**F RST NAME** 

**EMAIL** 

### **THE LEADING CAD PLATFORM FOR AGILE PRODUCT DESIGN** Onshape is a full-oloud CAD system that's perfect for agile product

design. Unlike installed CAD and PDM. Onshape gives everyone on the team instant access to the same CAD system and same CAD idata.

Are you an Engineering Executive? Click Here >>

**CREATE ACCOUNT** 

LEARN MCREABOUT FULL CLOUD CAD

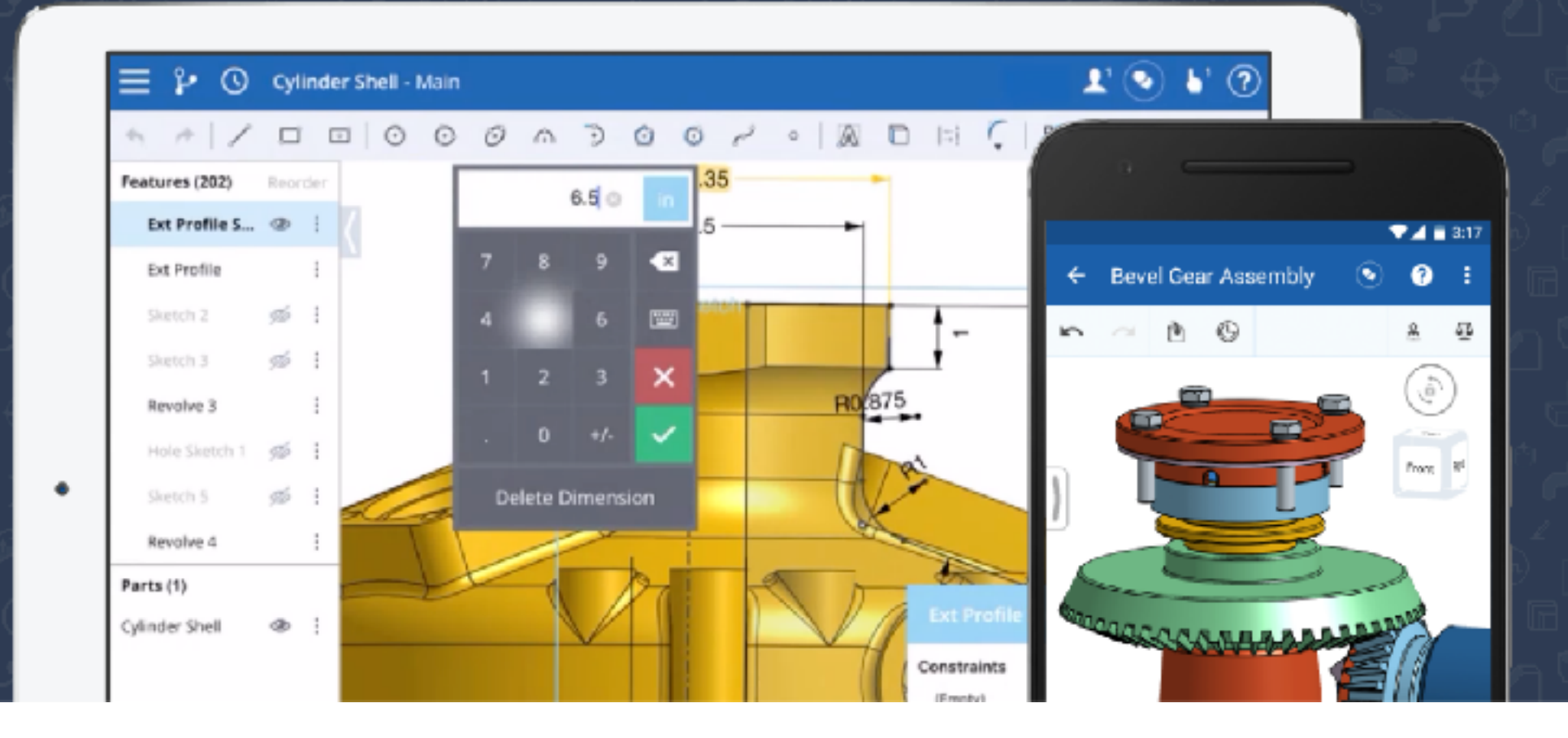

## **3D printing is available in many locations**

- Hackerspaces
- Libraries
- Campus
- Online Services

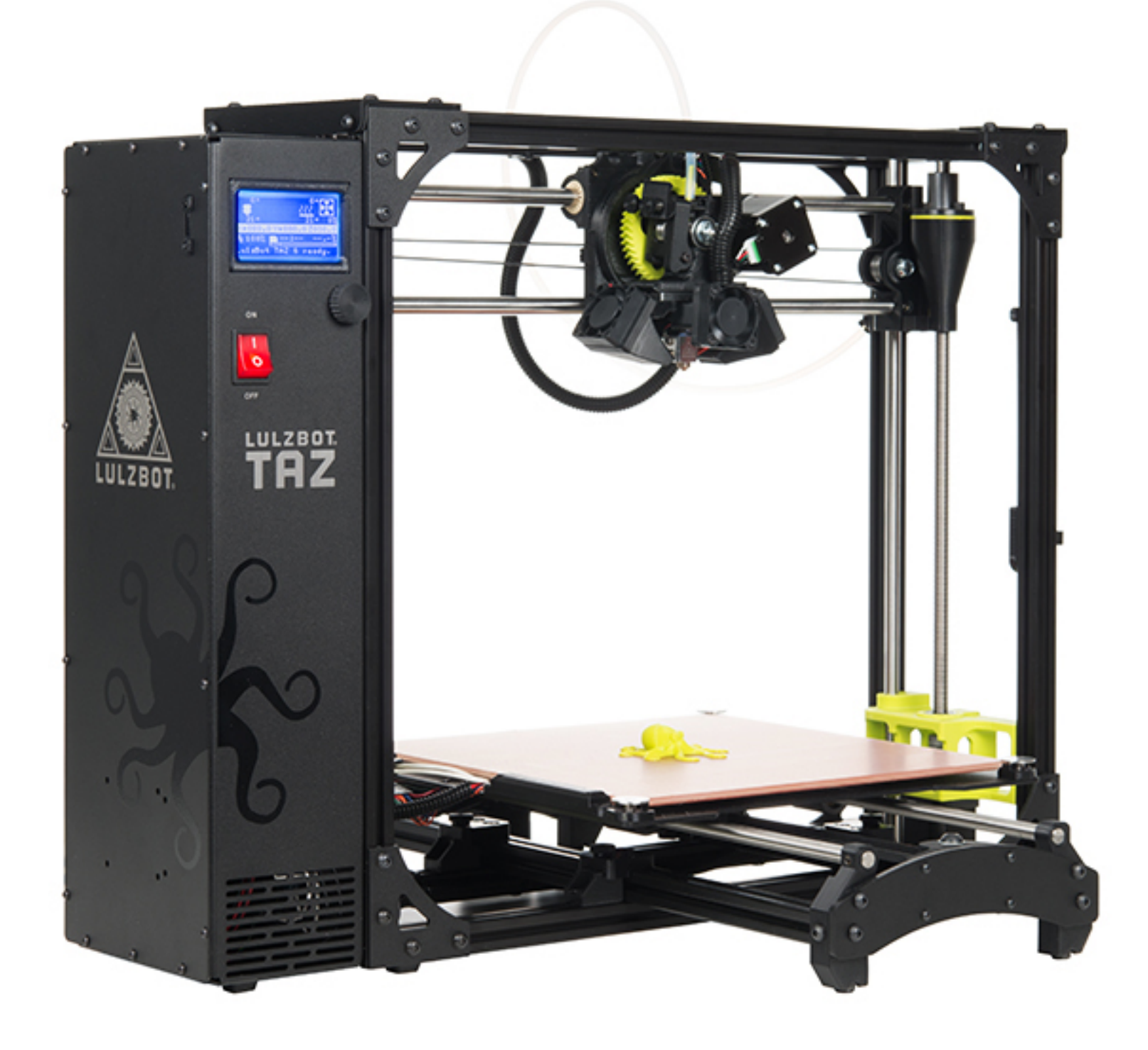

## Prints can go horribly wrong if you just send any design

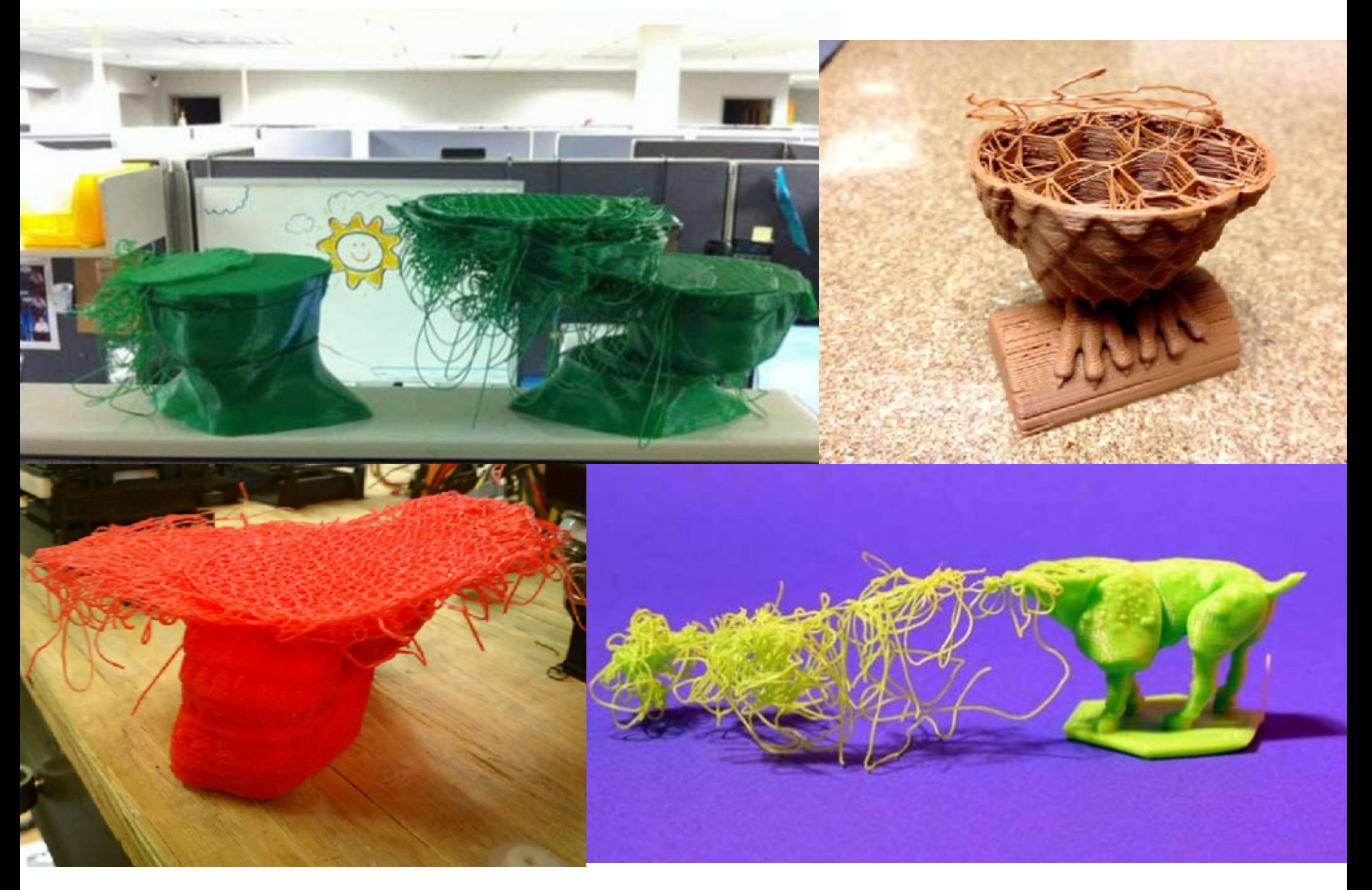

### Images: http://gizmodo.com/11-spectacular-3d-printer-failures-511092085

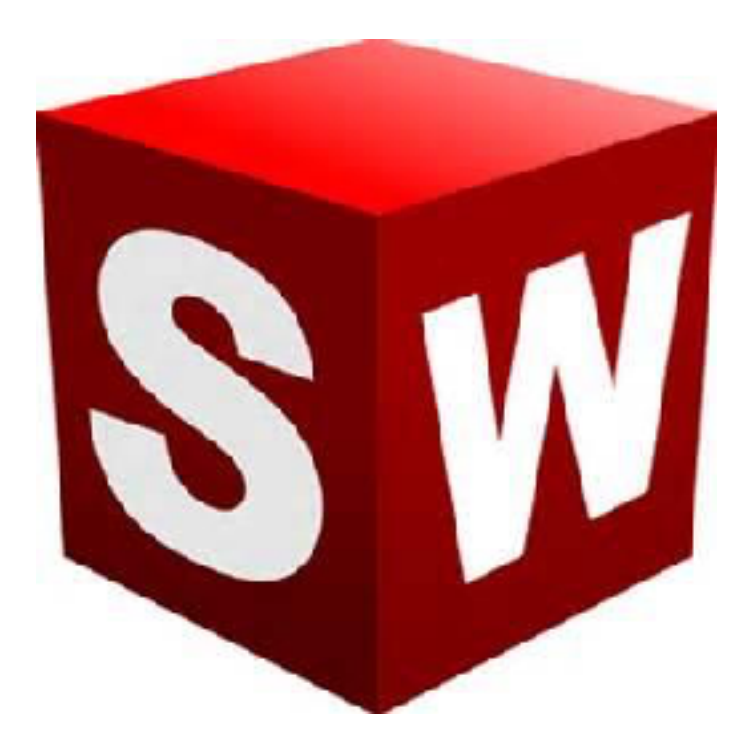

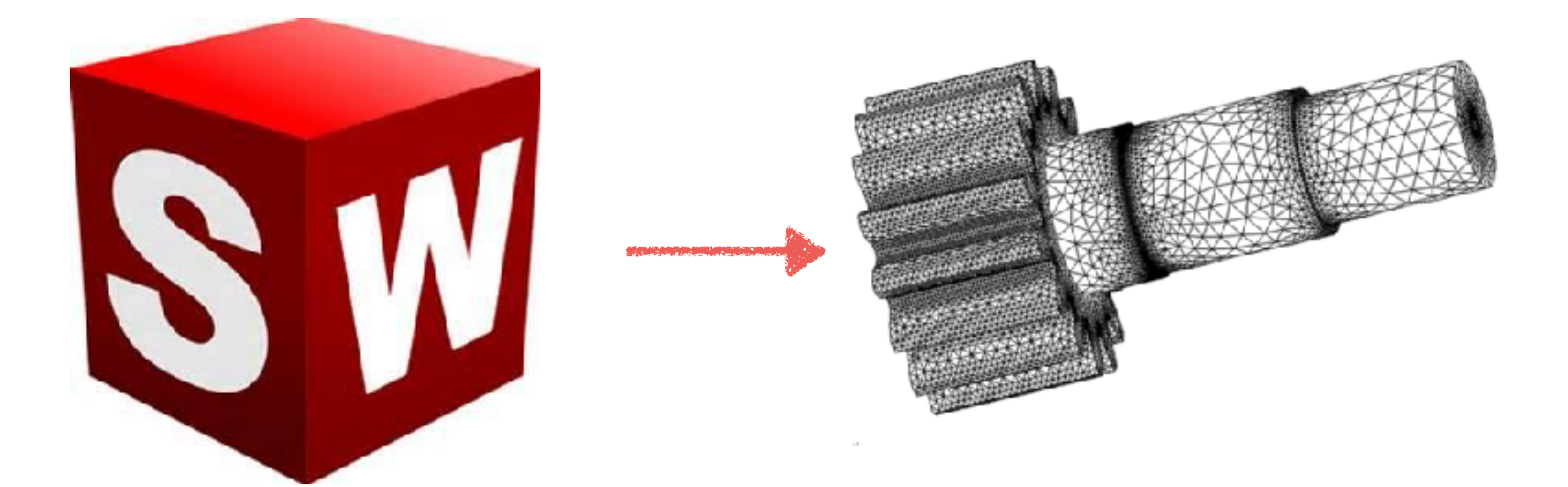

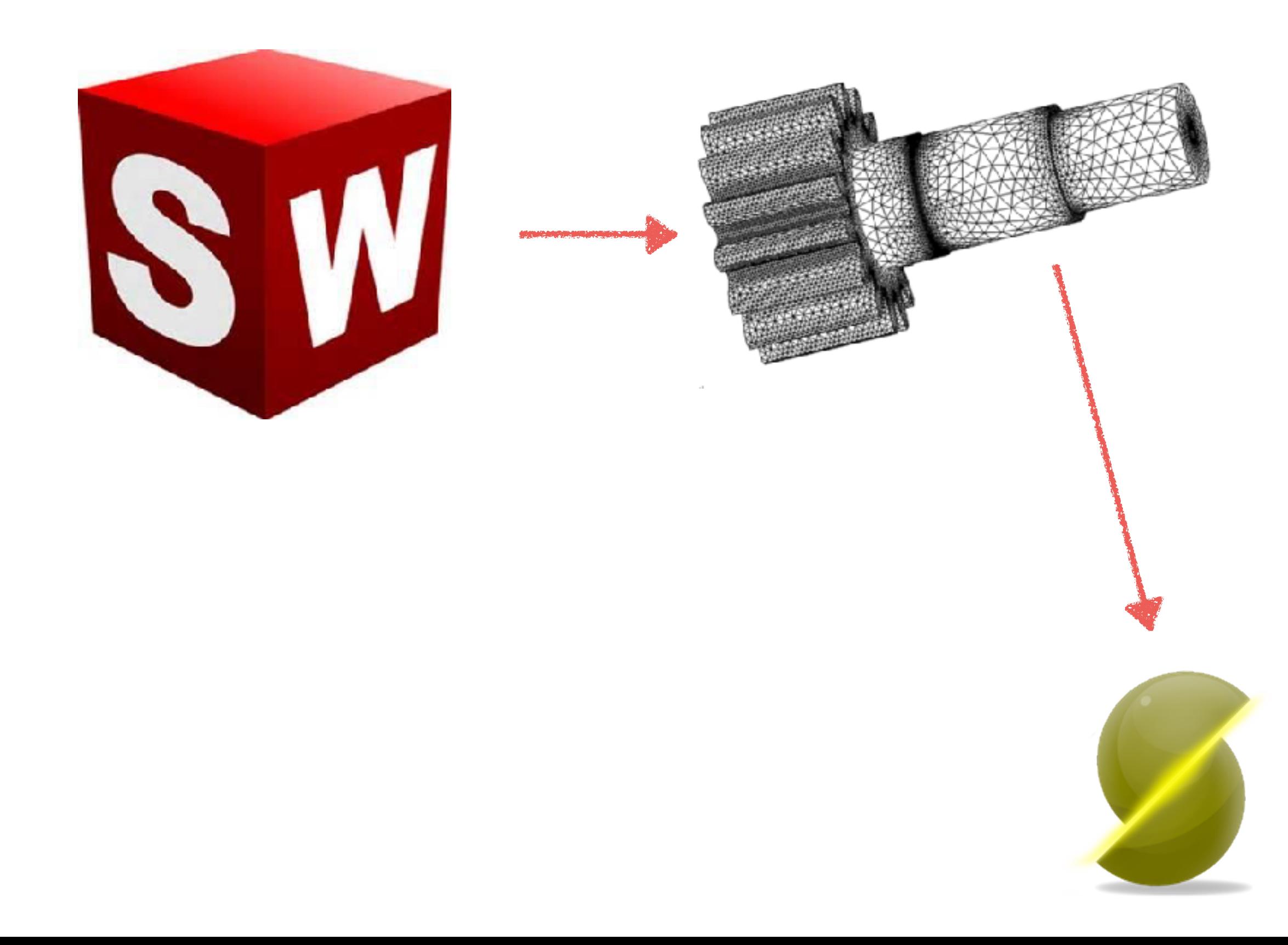

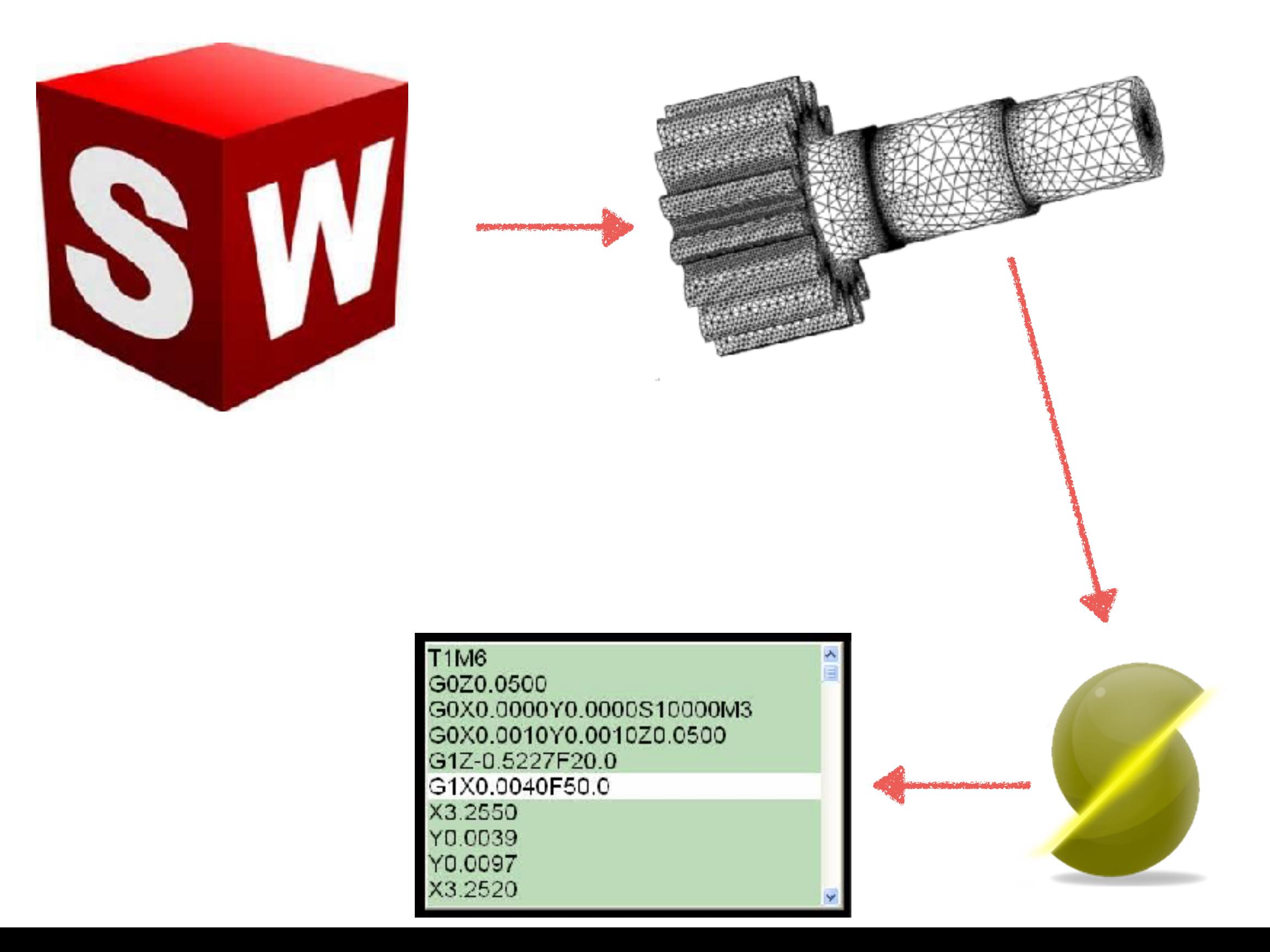

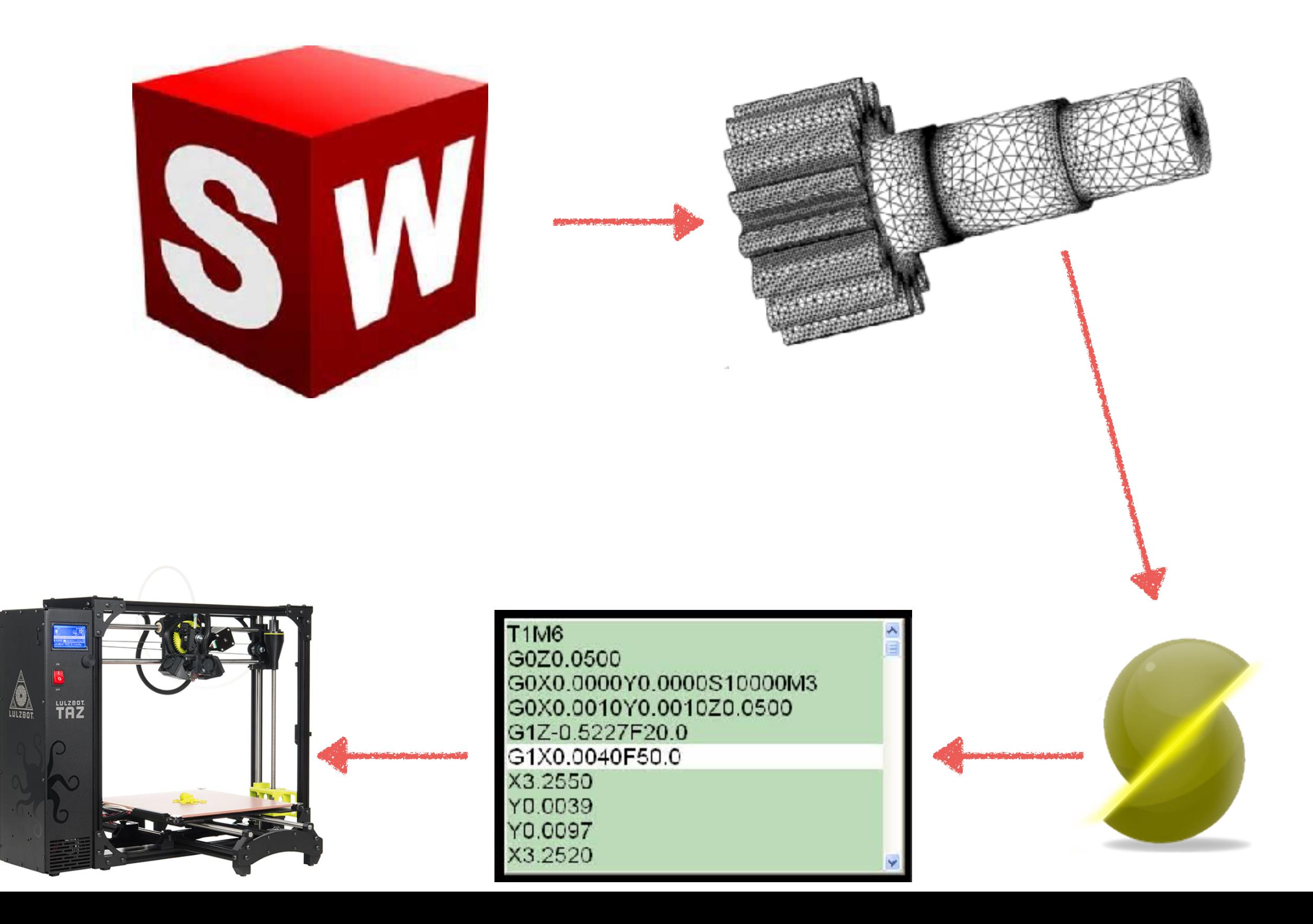

### The design starts in a CAD tool

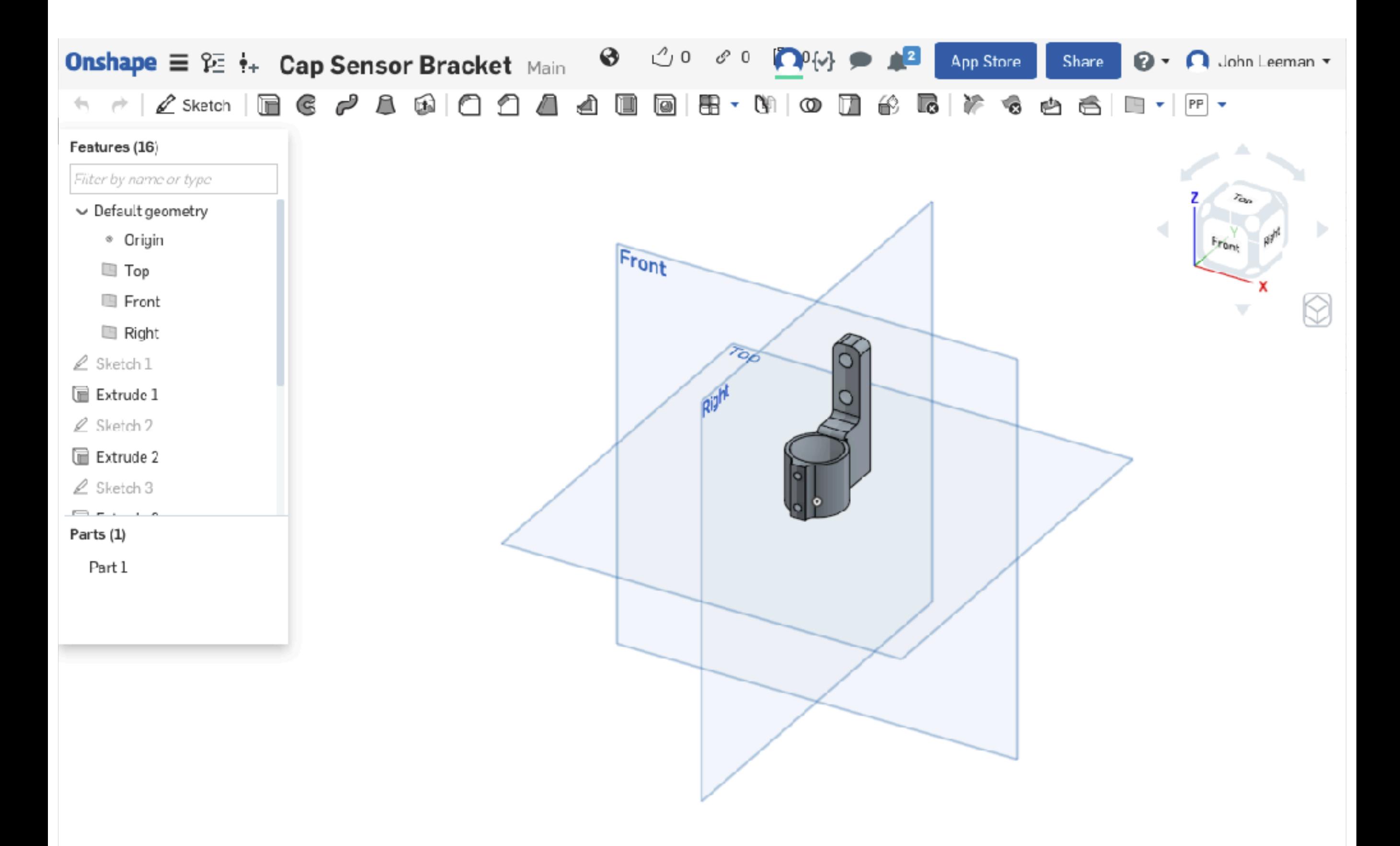

### The design starts in a CAD tool

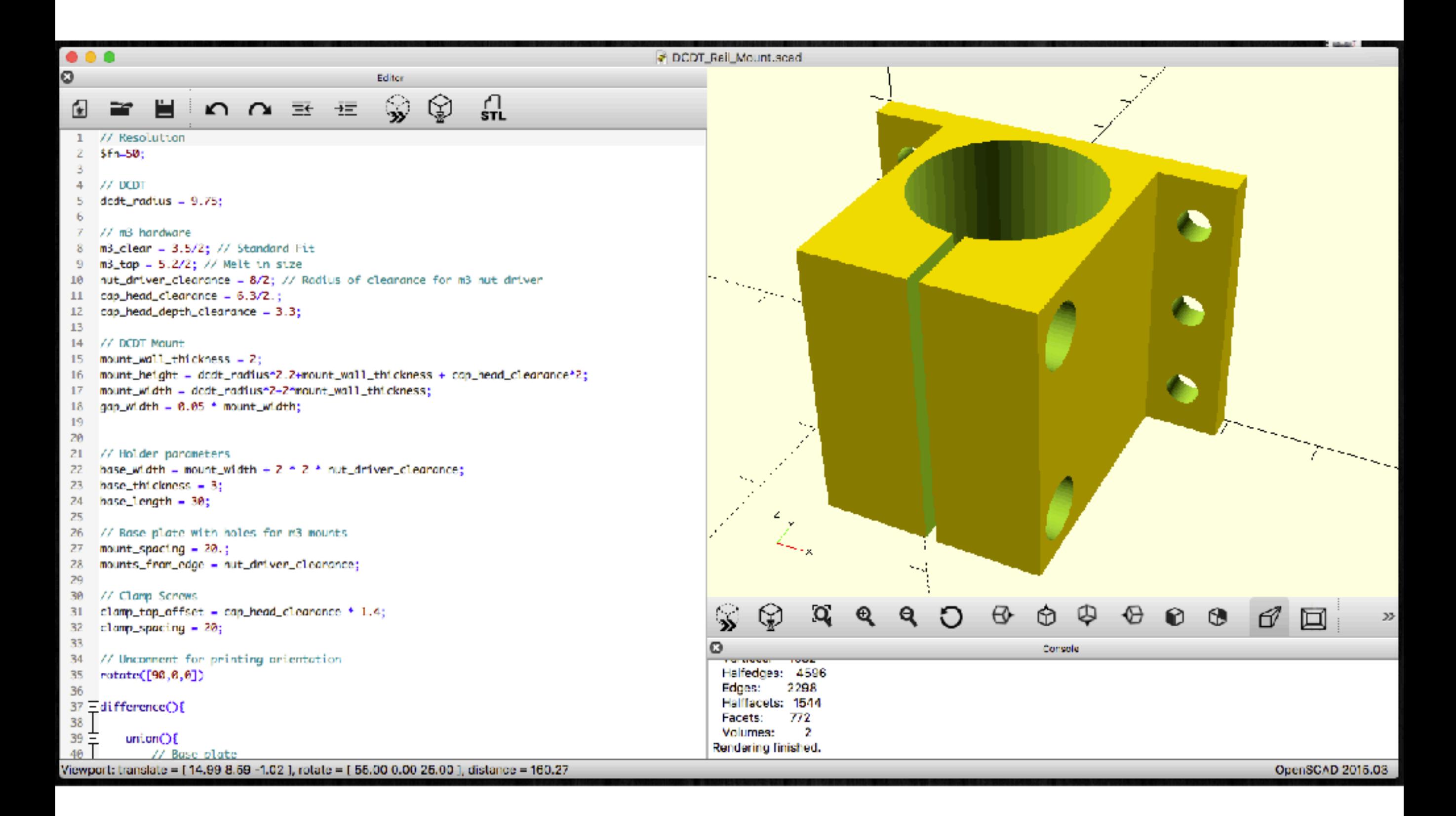

## The design is then exported, generally to a STL file

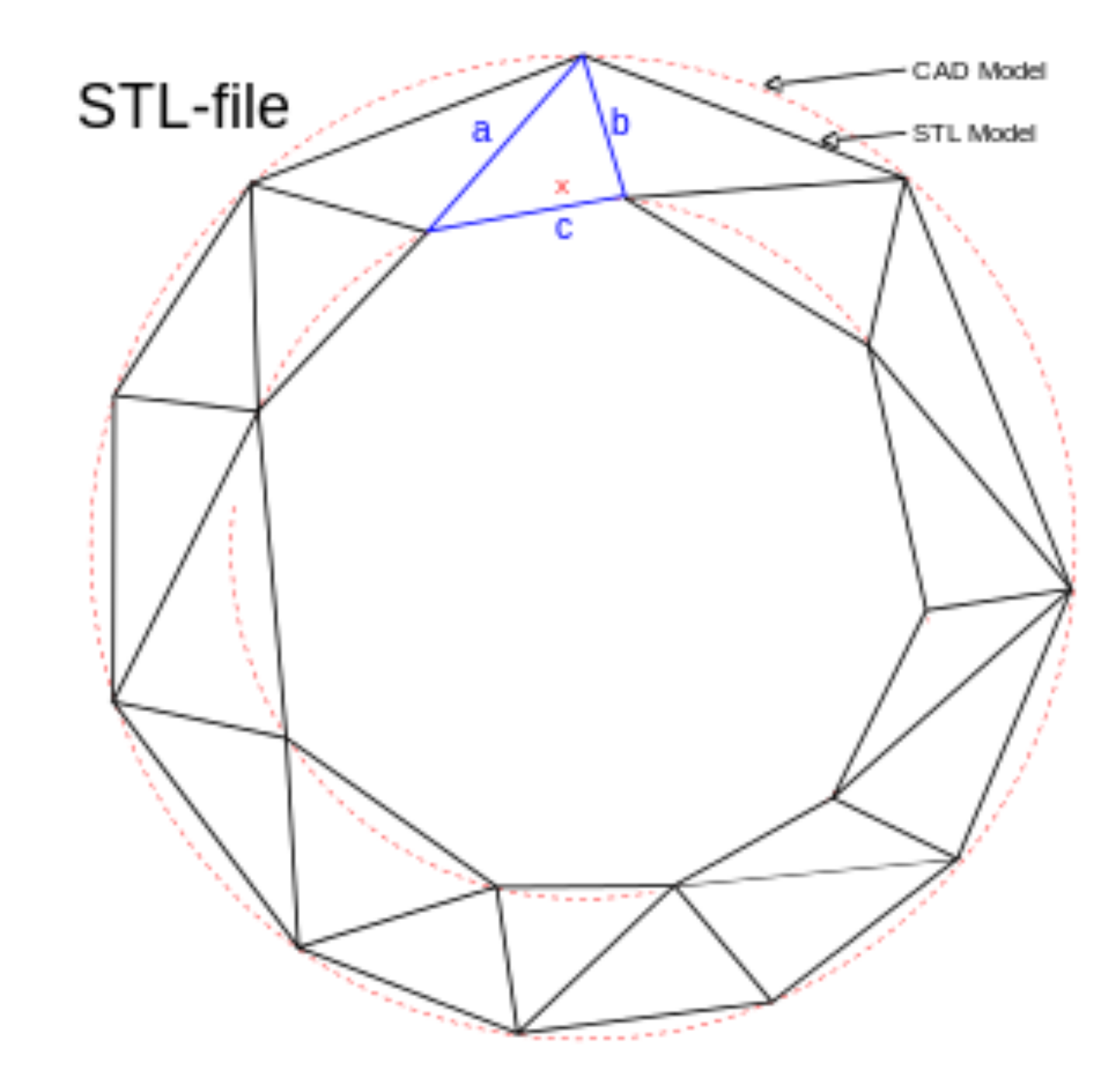

**Image: [wikipedia.com](http://wikipedia.com)**

### We then slice the file to generate fills, rafts, etc.

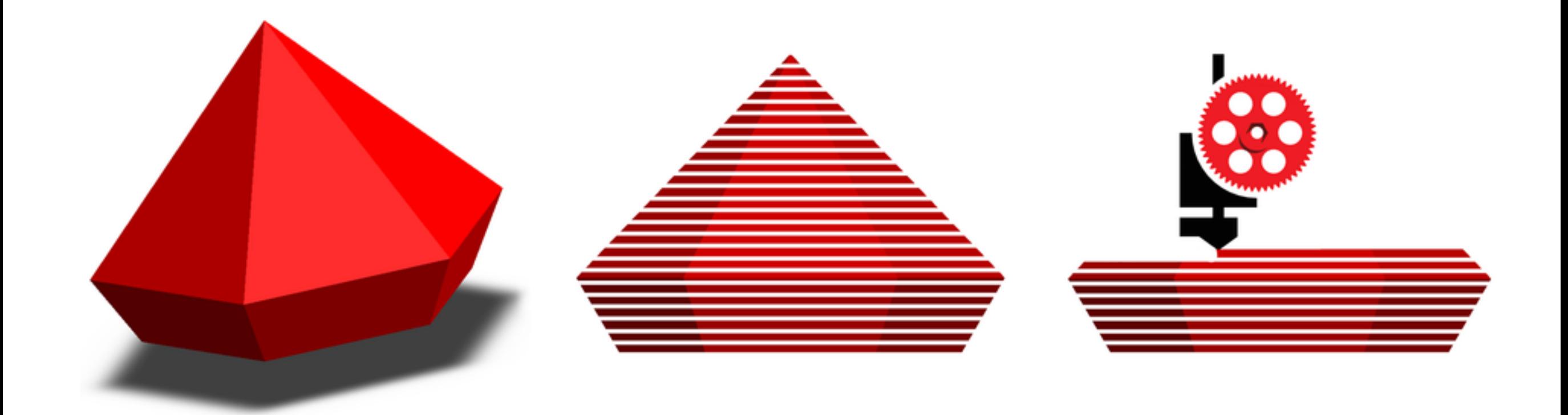

**Image: [hVps://cmumrsdproject.wikispaces.com/All+About+3D+Printers](https://cmumrsdproject.wikispaces.com/All+About+3D+Printers)**

### **GCODE** generated by the slicer is then sent to the printer

```
generated by Slic3r 1.0.1 on 2014-08-25 at 19:03:28
-1
2
3
   ; layer_height = 0.22; perimeters = 24
   ; top_solid_layers = 35
   ; bottom solid layers = 3
6
   ; fill density = 0.57
   ; perimeter speed = 100В
   ; infill_speed = 115
9
10
   \vert; travel_speed = 180
   ; nozzle diameter = 0.3511
  \vert; filament_diameter = 2.89
12
   \vert ; extrusion multiplier = 1
13
   \vert; perimeters extrusion width = 0.35mm
14
   \vert; infill extrusion width = 0.46mm
15
16
   : solid infill extrusion width = 0.46mm
   \vert; top infill extrusion width = 0.46mm
17
   ; first layer extrusion width = 0.70mm
18
19
   G21 ; set units to millimeters
20
21 M107
   628; home all axes
22
  M203 X192 Y208 Z3 ; Speed limits to minimize skipped steps when moving really fast courtesy of forum.lulzbot.com user 1013
23
   690 ; use absolute coordinates
24
  G92 E0
25
26 M82 ; use absolute distances for extrusion
   G1 F1800.000 E-2.00000
27
28 692 EO
29
  G1 Z0.350 F10800.000
30 G1 X110.380 Y86.290 F10800.000
31 G1 E2.00000 F1800.000
32 G1 X111.300 Y85.380 E2.04314 F1800.000
33 61 X112.370 Y84.660 E2.08615
34 61 X113.570 Y84.160 E2.12949
35 G1 X114.840 Y83.910 E2.17265
36 G1 X144.840 Y80.910 E3.17788
  G1 X145.500 Y80.880 E3.19991
37
38 G1 X152.500 Y80.880 E3.43330
  G1 X153.160 Y80.910 E3.45533
39
40 G1 X183.160 Y83.910 E4.46056
41 61 X184.430 Y84.160 E4.50372
42 G1 X185.630 Y84.660 E4.54706
   G1 X186.700 Y85.380 E4.59006
43
   61 X187.620 Y86.290 E4.63321
44
```
## There is a limit to the bridging distance

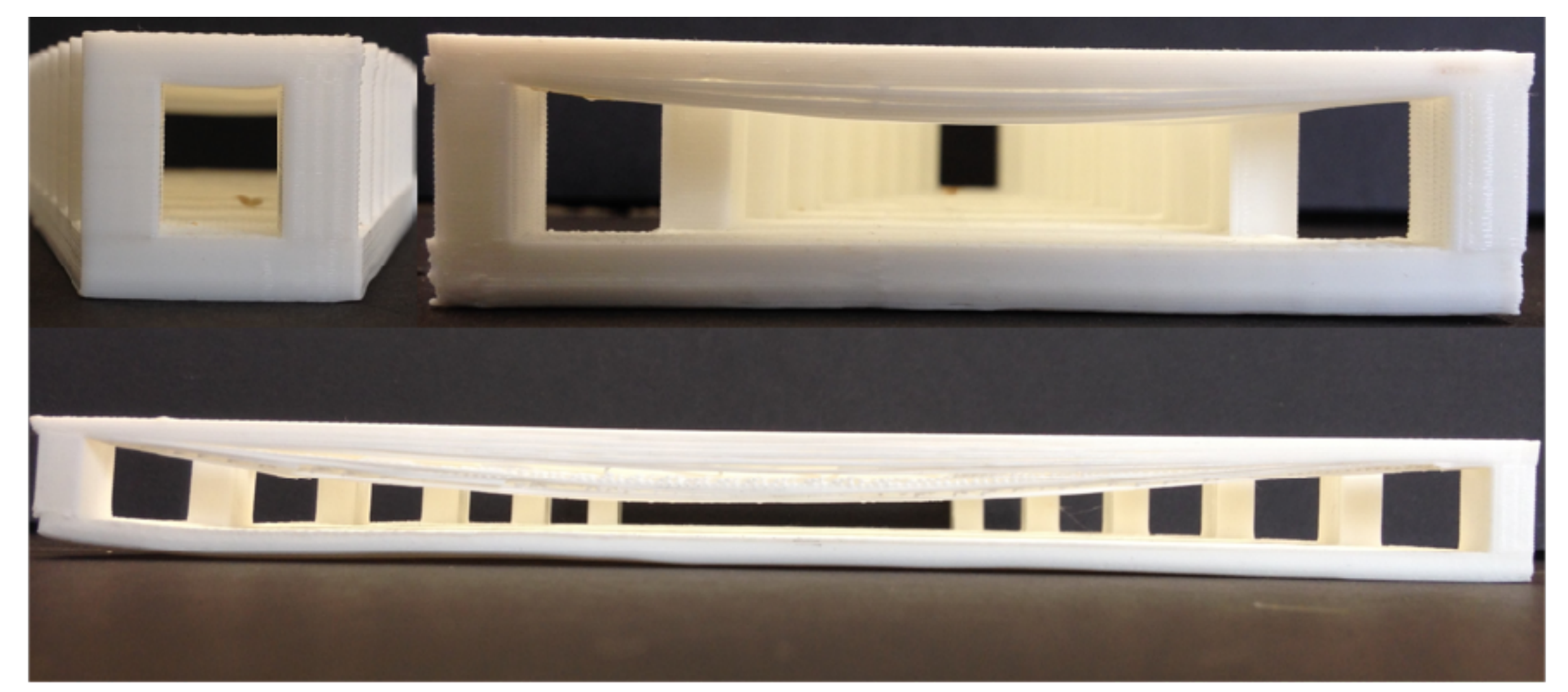

Clockwise from top left

≤36mm – 0-0.5mm drooping, 36-60mm – 0.5-2mm drooping, ≥60mm – 2-5mm drooping

Image: https://innovationstation.utexas.edu/tip-design/

### **Overhangs should be limited to less than 45 degrees**

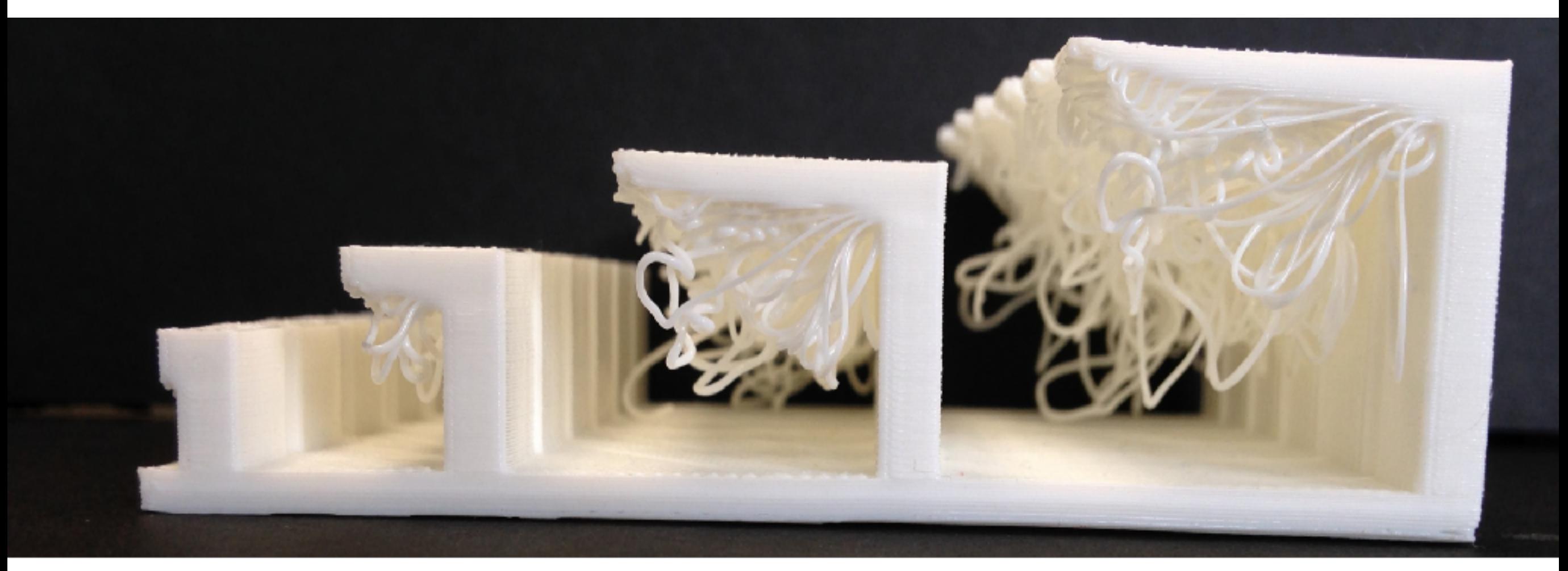

### **Failed Horizontal Overhangs**

Image: https://innovationstation.utexas.edu/tip-design/

Do a variety of test prints to help you understand a printers capabilities or ask the service provider

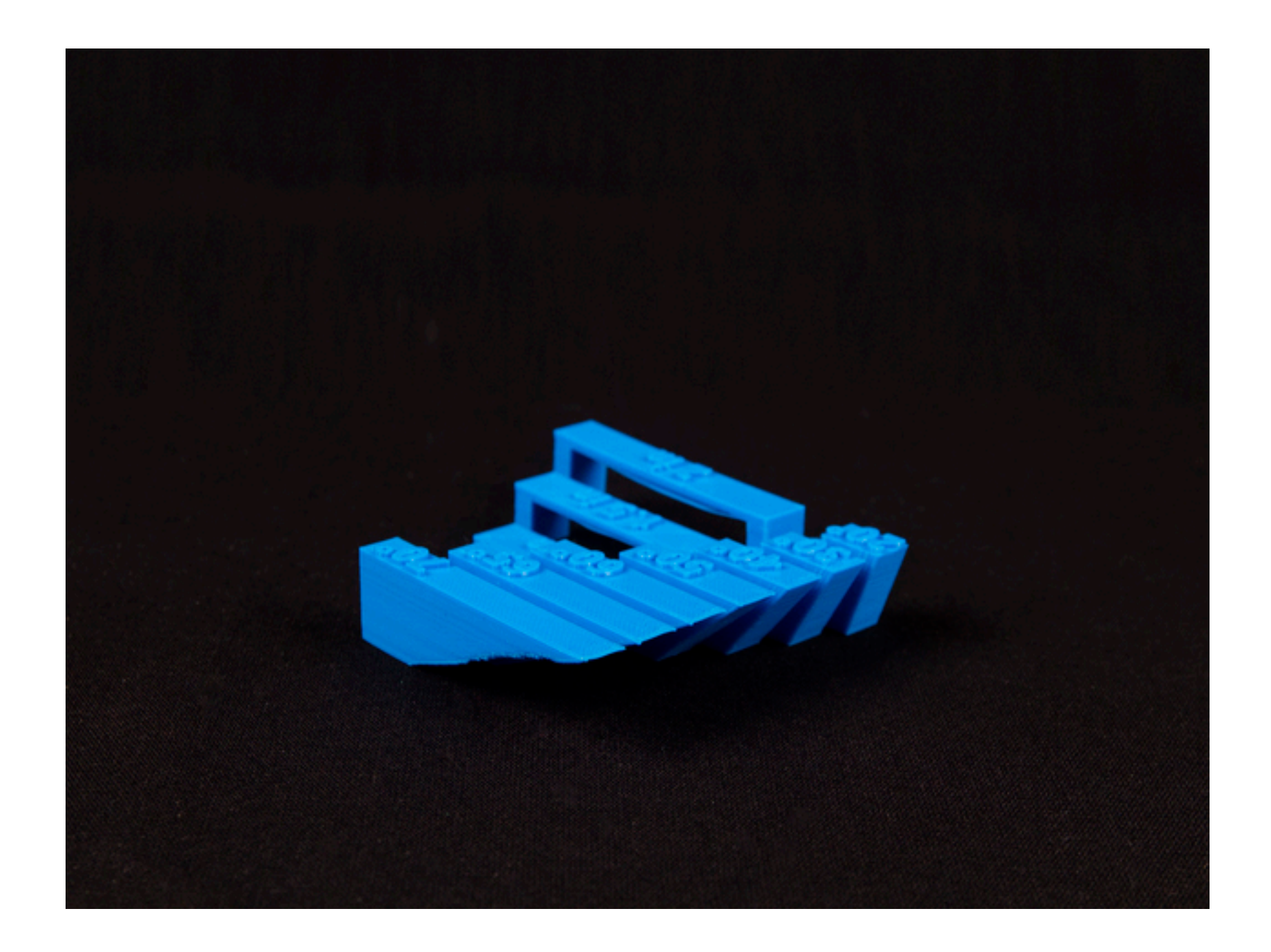

Images: http://www.thingiverse.com/thing:858835

### Make sure you export the file at a high enough resolution

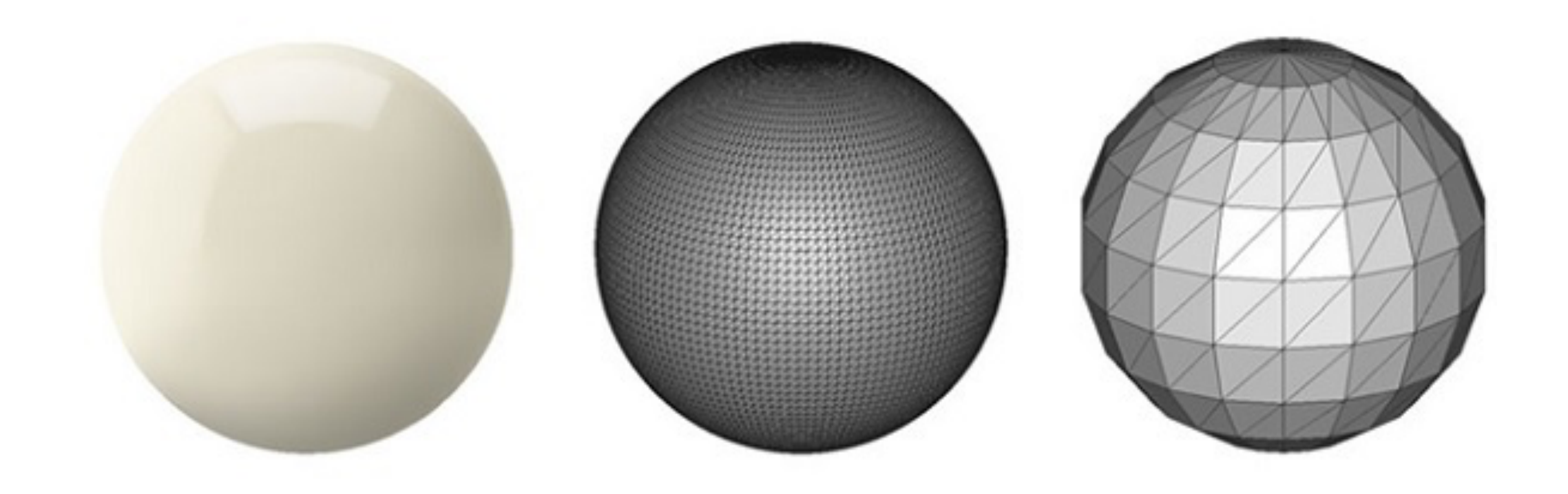

**Image: [i.materalise.com](http://i.materalise.com)**

### You will likely need to account for machine and thermal accuracy

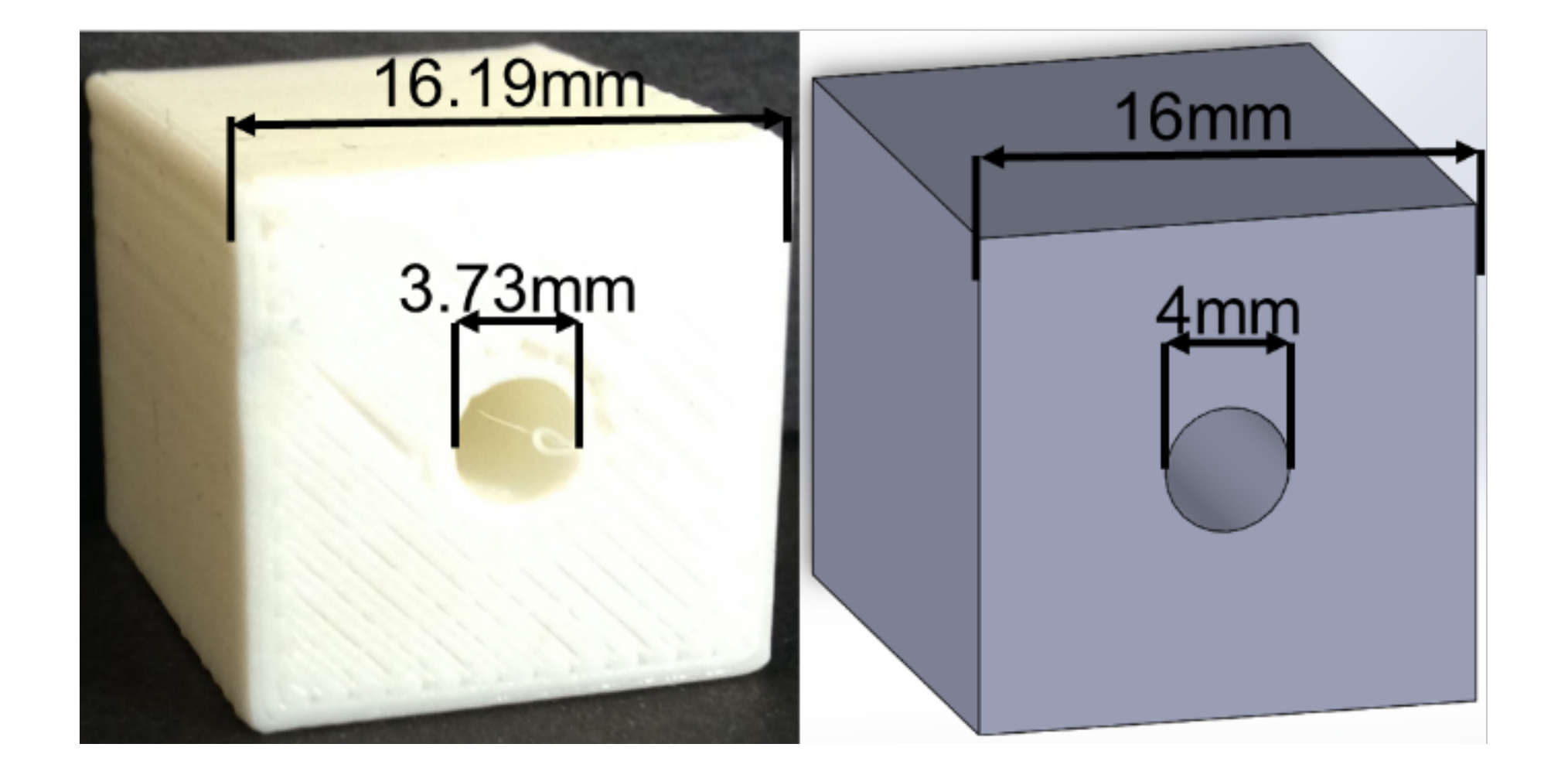

Image: https://innovationstation.utexas.edu/tip-design/

## It is easy to make something impossible to machine

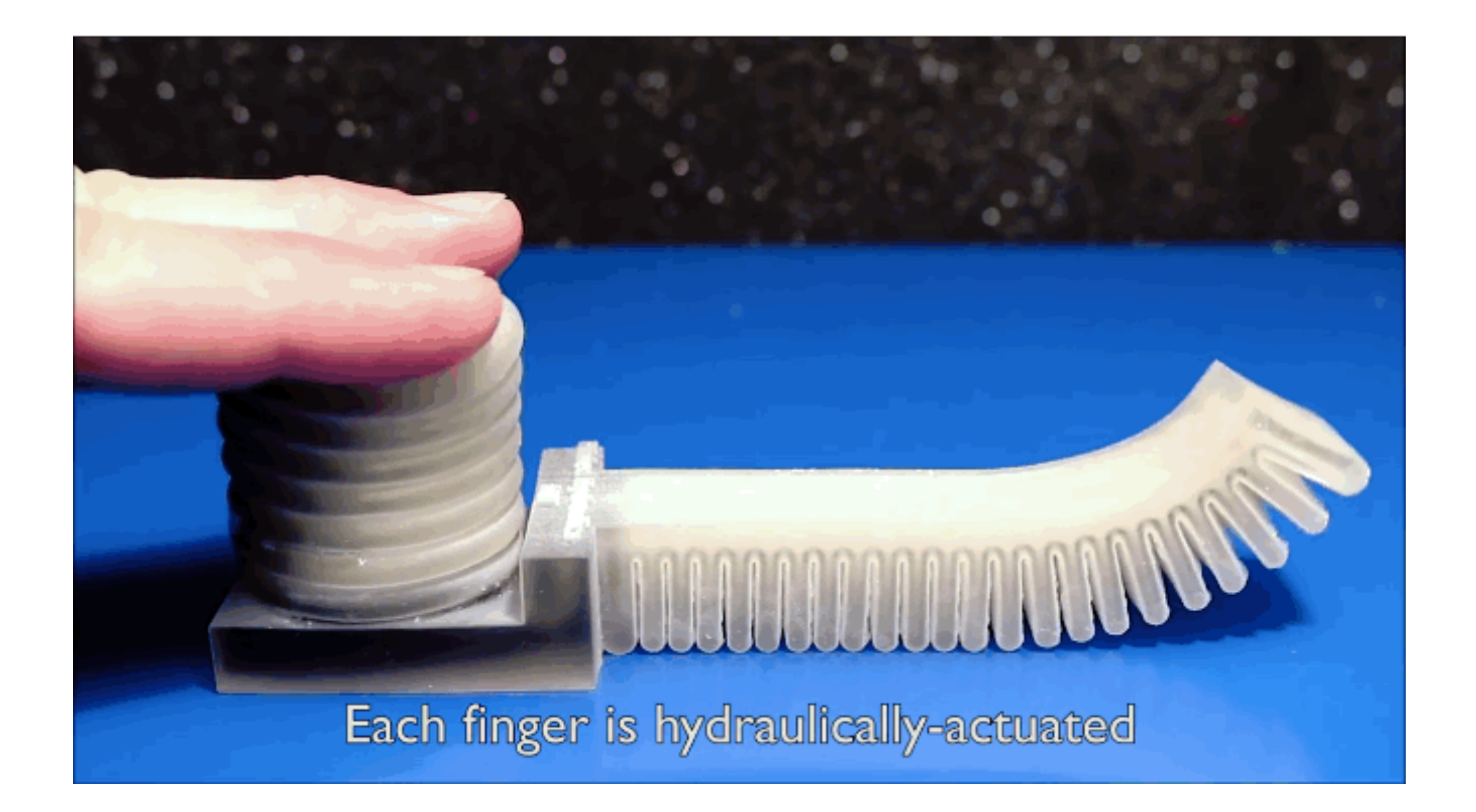

Images: http://news.mit.edu/2016/first-3d-printed-robots-made-of-both-solids-and-liquids-0406

## Use recessed text (engraved) when possible

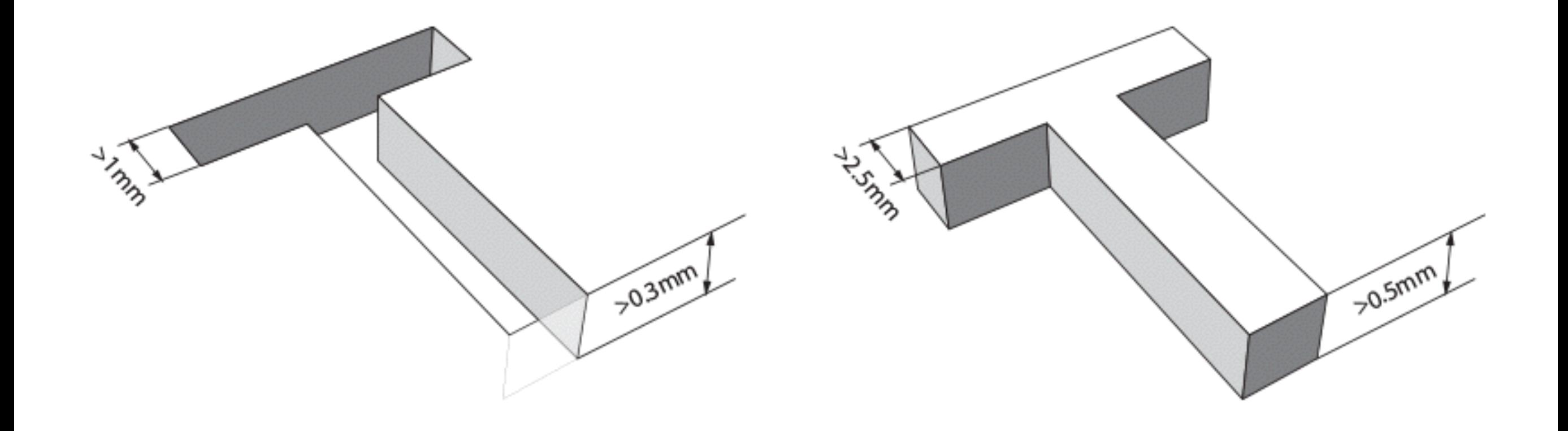

**Image: [i.materalise.com](http://i.materalise.com)**

## Add design clearance for interlocking parts

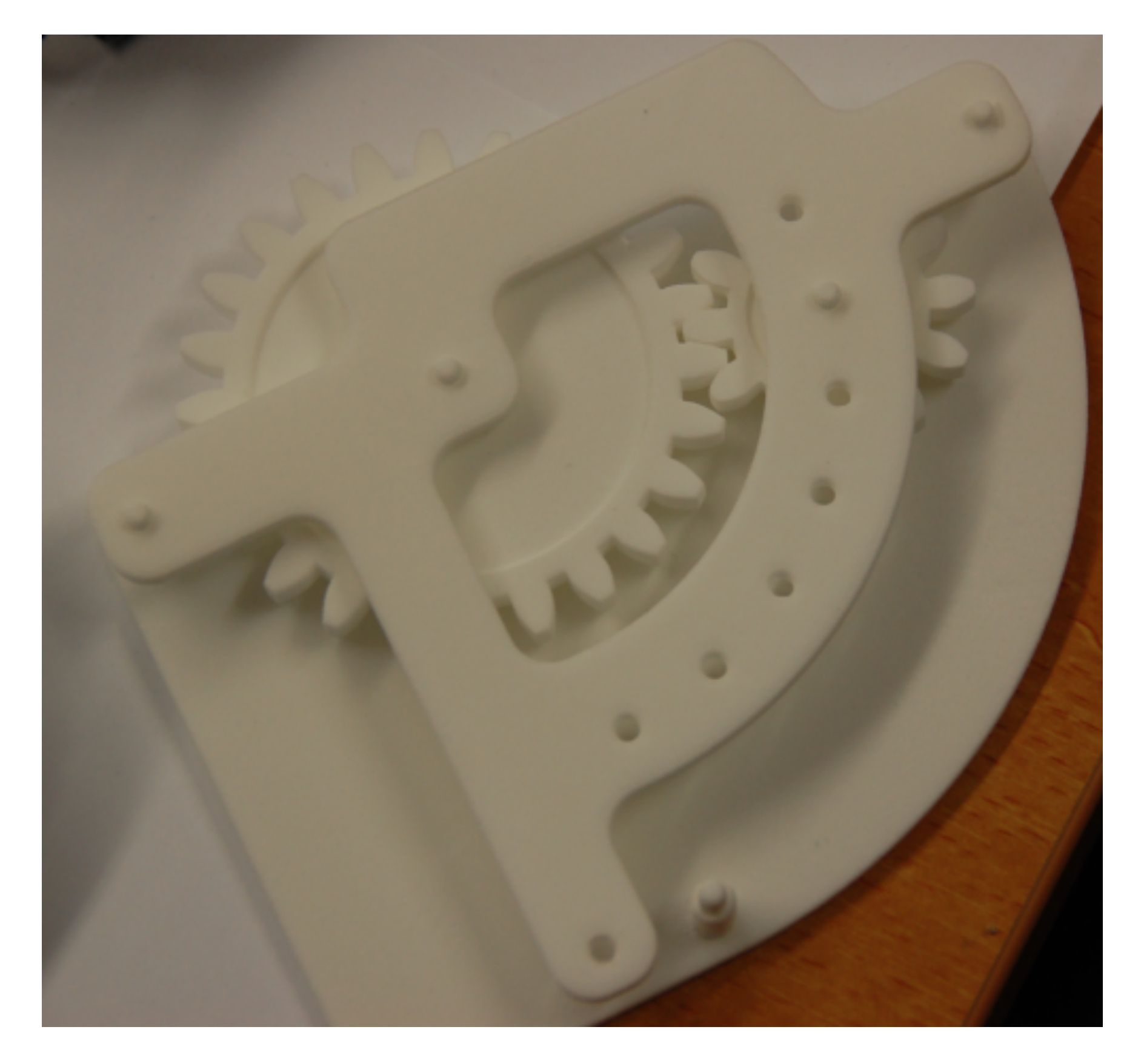

**Images: [shapeways.com](http://shapeways.com)**

## **Make sure that you use appropriate wall thickness**

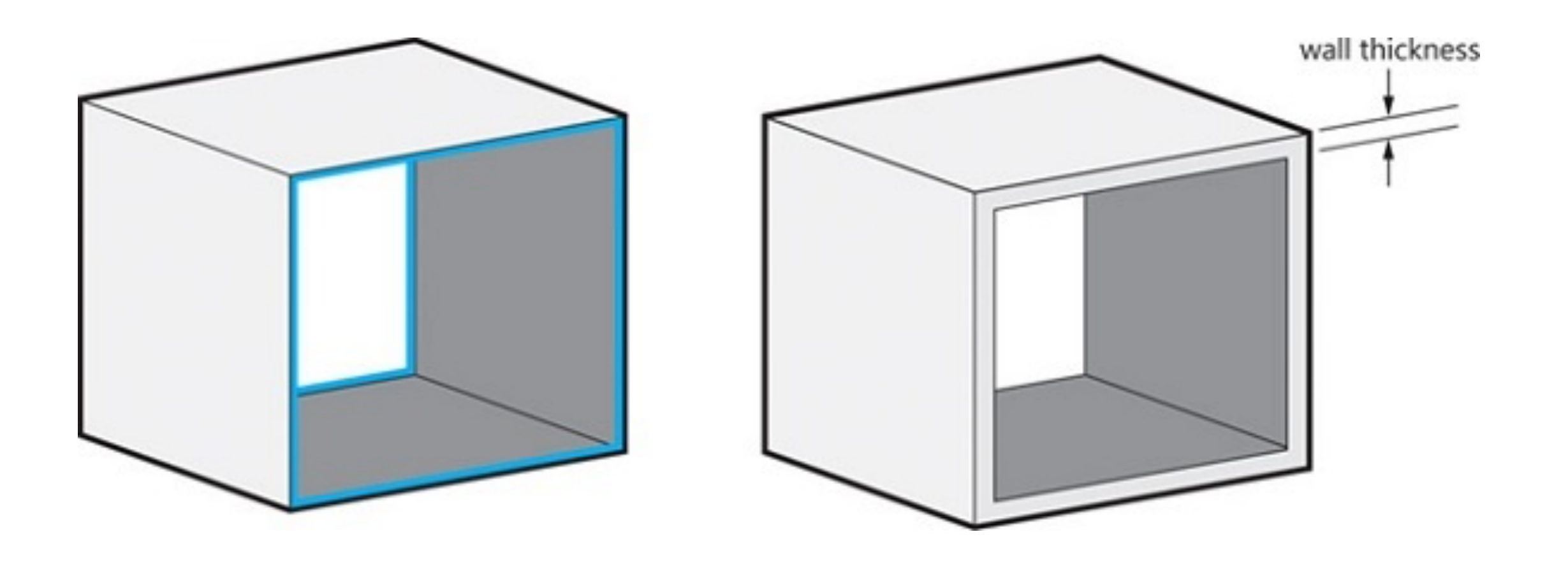

**Image: [i.materalise.com](http://i.materalise.com)**

### The strength of 3D prints is anisotropic

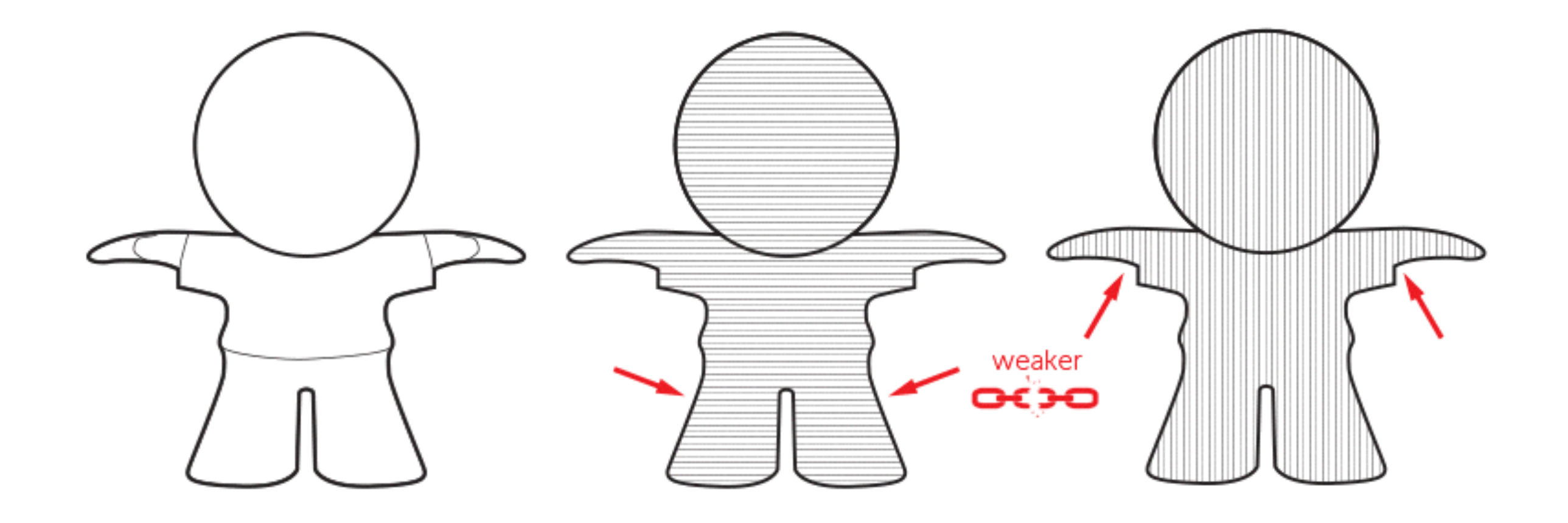

## There are a number of places to get 3D models online

- <http://www.mcmaster.com>
- <https://grabcad.com>
- <http://www.thingiverse.com>
- <https://nasa3d.arc.nasa.gov>
- And many more!

### **Commercial 3D Design Software**

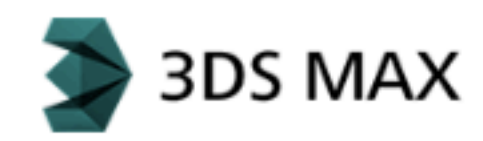

#### **3D Studio Max**

An extensive suite of 3D design tools, with a unique and intuitive interface.

Windows

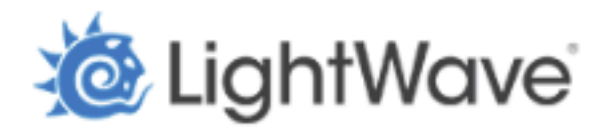

Lightwave 3D

A classic 3D graphic software, which includes powerful rendering, animation and modeling tools.

Windows, Mac

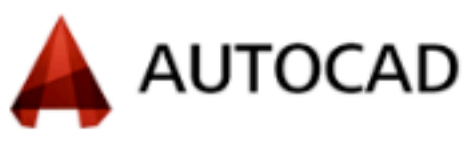

#### **AutoCAD**

An advanced design and documentation tool. Ideal for architects and design engineers.

Windows, Mac

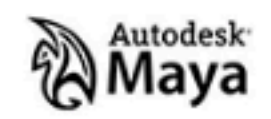

#### **Autodesk Maya**

A massive, complete suite of tools for professional all aspects of 3D design including modeling, rigging, dynamics and animation.

Windows, Mac

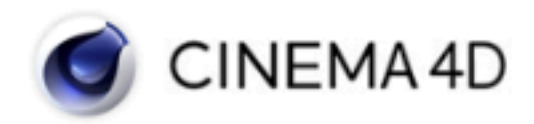

#### Cinema 4D

A well known design Suite in the VFX community, it has great tools for 3D modeling for printing as well.

Windows, Mac

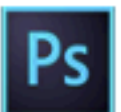

#### **Photoshop CC**

The Industry standard software for 2D content editing and creation applied to 3D design. Offers integration directly with Shapeways.

Learn how Photoshop and Shapeways work together

Windows, Mac

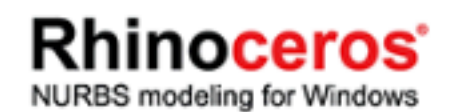

**Rhinoceros** Very popular curve based modelling software.

Windows, Mac

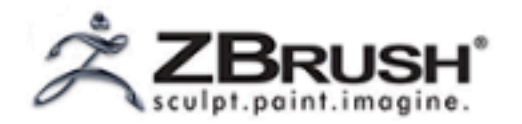

**ZBrush** 

A popular, advanced 3D sculpting tool with a powerful voxel-based system.

Windows, Mac

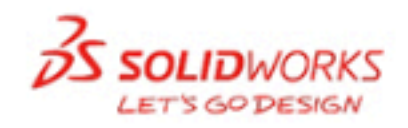

#### **Solidworks**

An advanced modeling tool that is great for mechanical, precise product design.

Learn how Solidworks and Shapeways work together

Windows, Mac

#### shapeways.com

### **Free 3D Design Software**

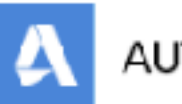

### AUTODESK<sup>:</sup> 123D<sup>\*</sup>

#### Autodesk 123D Design

Easy-to-use yet powerful modeling tool with library of existing components or the ability to create from scratch. Also available for the iPad. Integrated and prints directly to Shapeways.

Learn how 123D Design and Shapeways work together

Windows, Mao, Online Service

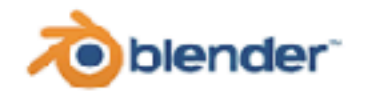

#### **Blender**

A powerful application with full-fledged professional tools, Blender has a wide community and resources to help you learn.

Learn how Blender and Shapeways work together

Windows, Mac. Linux

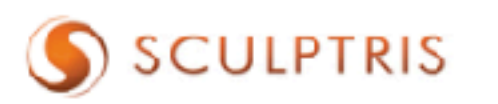

#### **Sculptris**

A free, introductory digital sculpting tool, a great stepping stone for digital sculptors, created by the makers of Zbrush.

Windows, Mac

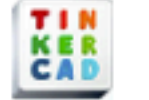

#### **Tinkercad**

A fantastic beginner program, that leads you to learn complex things through simple quests. Runs right in your browser, and the skills you learn are easily transferable to more advanced programs. Integrated and prints directly to Shapeways!

Learn how Tinkercad and Shapeways work together

**Online Service** 

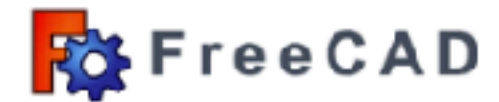

#### FreeCAD

An open source perametric 3D modeler, great for both the home user, hobbyist and experienced designer. Parametric modeling allows for easy editing of your design.

Windows, Mac, Linux

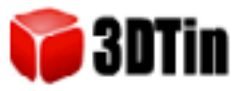

#### 3D Tin

Another browser based program using WebGL, this is free as long as you share your designs under Creative Commons.

**Online Service** 

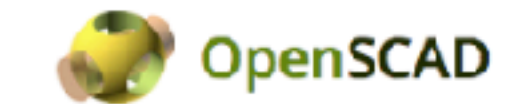

#### **Open SCAD**

OpenSCAD is not an interactive 3D design tool. It is something like a programmatic 3D-compiler that reads a script file containing 3D geometry definitions, and in turn generates a solid 3D model as cutput.

Windows, Mac, Linux, BSD

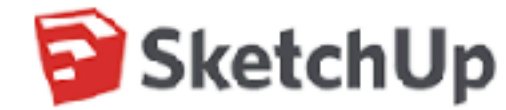

#### Sketchup

Drawing-based tool for architects, designers, builders, makers and engineers who design for the physical world. SketchUp Make is a free version and SketchUp Pro is a paid version with additional functionality.

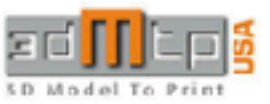

#### **3D Model To Print**

A cloud-based software service, focused on 3D architectural models. 3DMTP automatically and efficiently transforms 3D designs into scalable and 3D printable model files.

Online Service

### shapeways.com

### **Assignment: 3D Printing Activity**

In this activity you will design and print a 3D part. You may take an existing CAD file from a repository such as Thingiverse, GrabCAD, etc. and modify it to suit your purpose (must be a nontrivial change) or create your own design. You can make your design in your preferred CAD tool, a few great choices are OnShape, OpenSCAD, FreeCAD, AutoDeskInventor , and SketchUp These can be simple brackets and parts or very complex structures. Be sure to make something that actually can be 3D printed though - remember the design concerns we discussed in class. A few examples of CAD files designed for 3D printing are shown below.

Many universities, public libraries, and maker spaces have 3D printers that you can use for little or no cost. Penn State operates the Maker Commons as a part of the library that allows students to print. There are also commercial service bureaus that will make your print on professional grade machines and ship it to your door. Of these, Shapeways seems to have the largest variety of materials and services. Often service bureaus and library services can get very busy, so make sure you allow enough time for manufacturing and shipping!

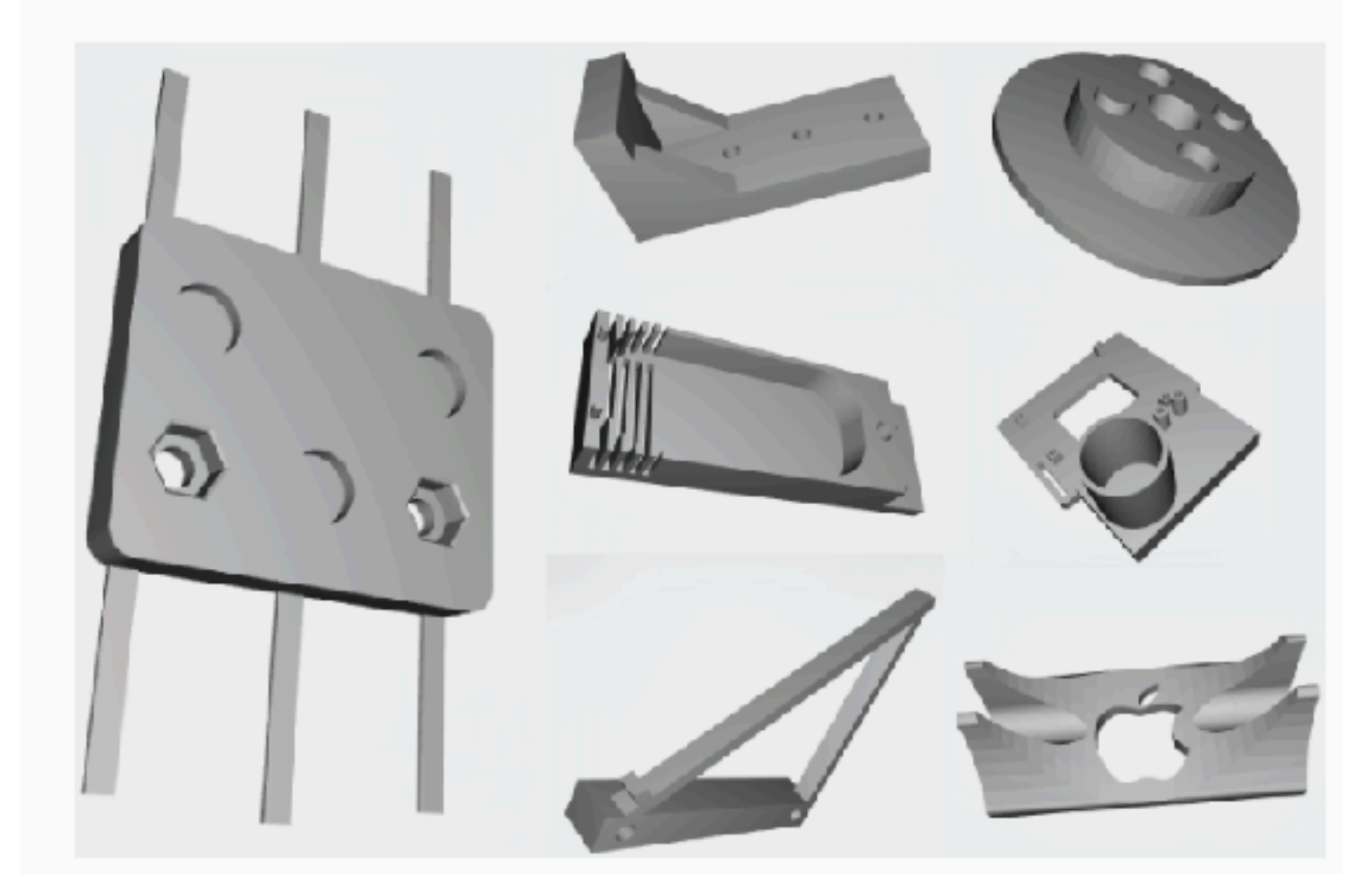

## **DUE: 10/13/16**

### **Activity: Designing Parts in OnShape**

### **Onshape**

 $C(1)$ l EARN CUSTOMERS PARTNERS COMMUNITY BLCG ABOUT

**CREATE ACCOUNT** 

Are you an Engineering Executive? Click Here >>

 $cr$   $\parallel$  SIGN IN

### THE LEADING CAD **PLATFORM FOR AGILE PRODUCT DESIGN**

Onshape is a full-oloud CAD system that's perfect for agile product design. Unlike installed CAD and PDM. Onshape gives everyone on the team instant access to the same CAD system and same CAD idata.

**FIRSTINAME** LAST NAME

**CREATE ACCOUNT** 

LEARN MCREABOUT FULL CLOUD CAD

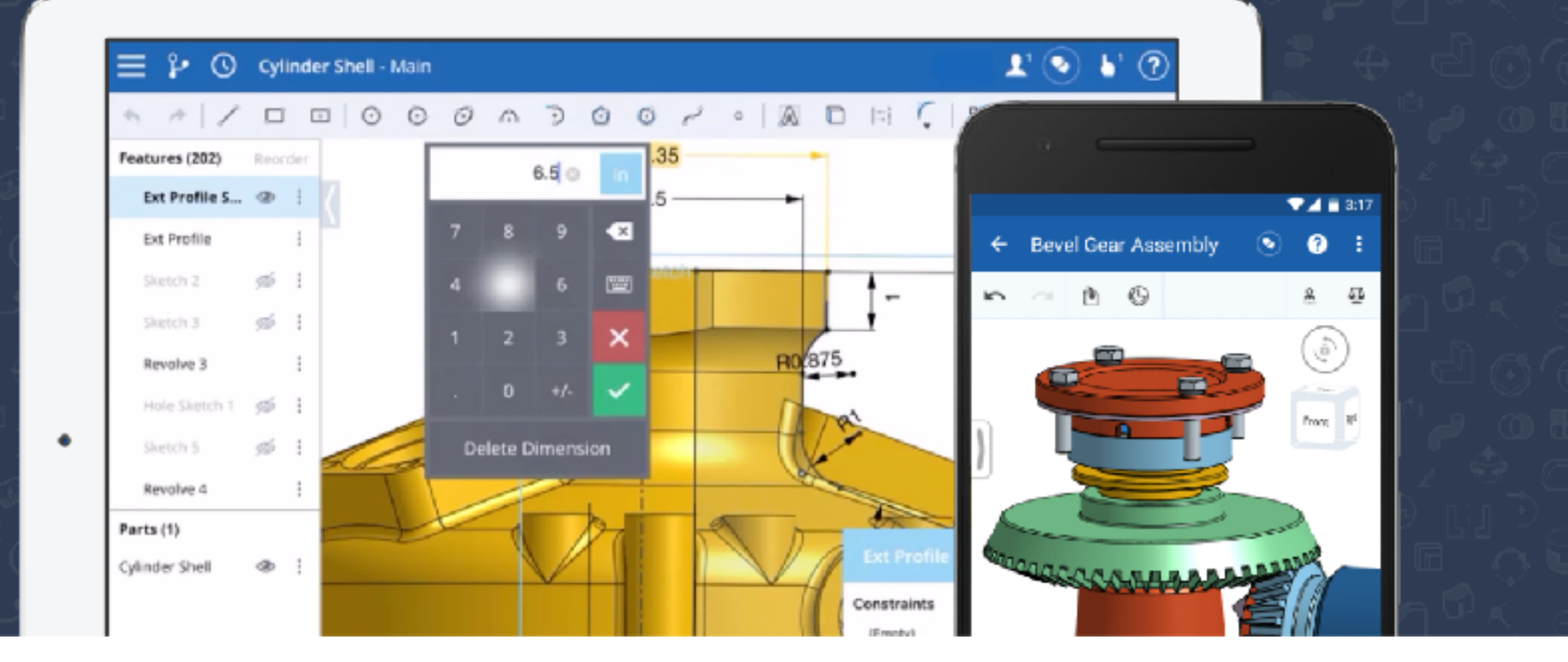

**EMAIL**